### Activstudio 3

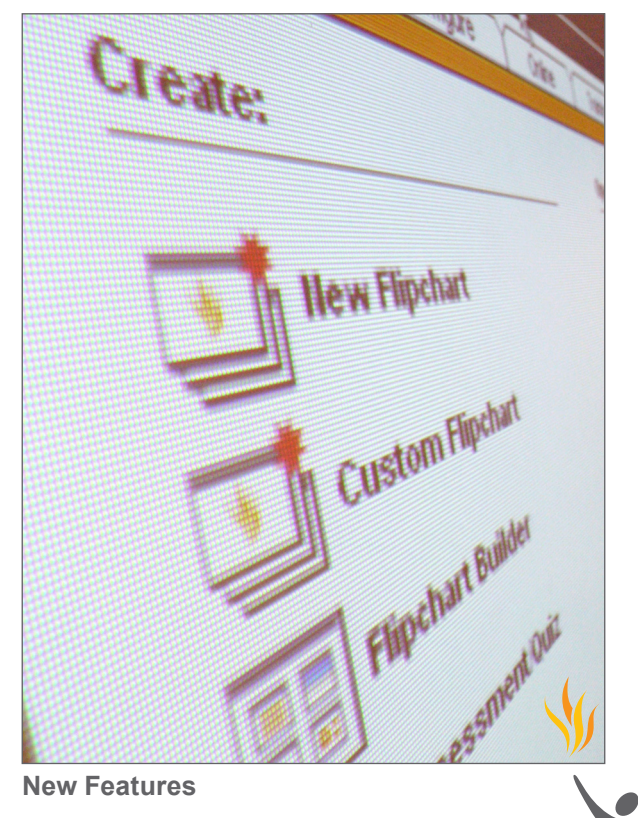

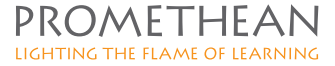

#### **COPYRIGHT INFORMATION**

#### **TP-1678\_UK Activstudio 3 New Features Copyright © 2007 Promethean Limited. All rights reserved.**

If this guide is distributed with Activprimary software, it may only be reproduced for use within the institution to which the software is licensed. For use outside of your institution, no part of this guide may be reproduced, transmitted, stored in a retrieval system or translated into any other language without the prior permission of Promethean Limited. Please note that the content in this guide is protected under copyright law, even if it is not distributed with software that includes an end user licence agreement.

Please remember that existing artwork or images that you may want to include in your Activprimary projects may be protected under copyright law. The unauthorized incorporation of such material into your flipcharts could be a violation of the rights of the copyright owner; please be sure to obtain any permissions required.

Although every care has been taken in the compilation of this training manual, Promethean Limited accepts no responsibility for errors or omissions, or for damages resulting from the use of information contained within the following pages.

# **CONTENTS**

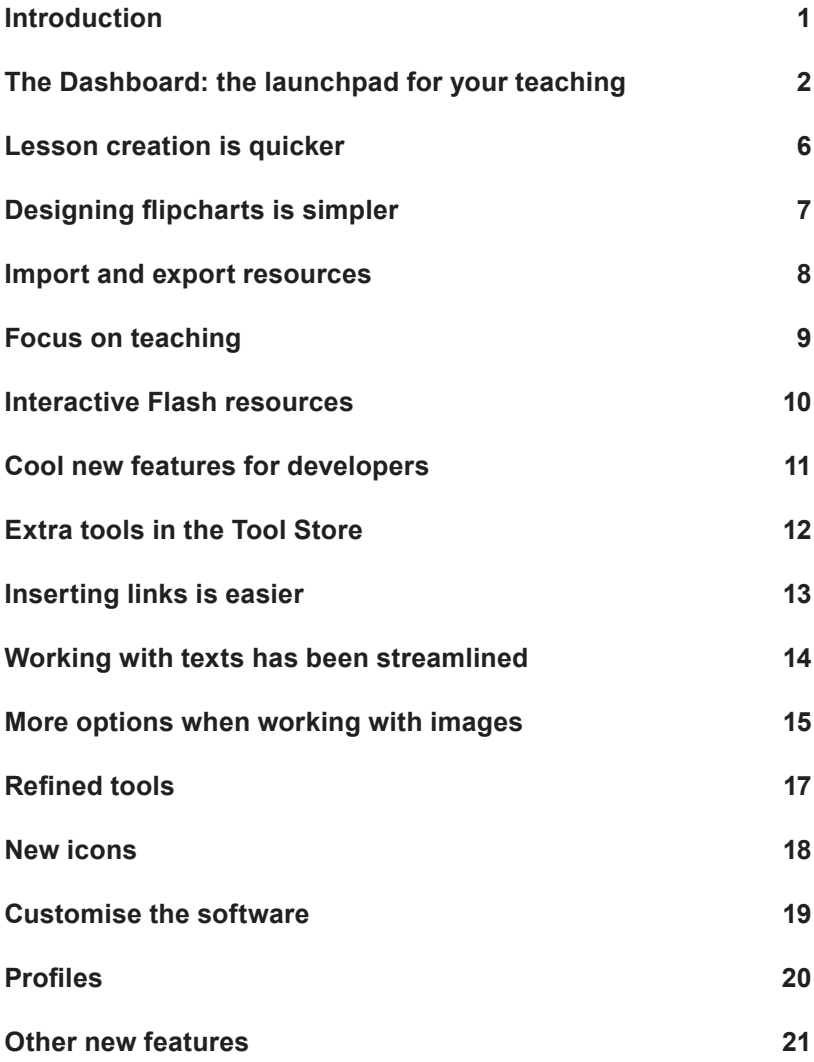

# **INTRODUCTION**

#### **Welcome to Activstudio 3**

We've been listening to what teachers want and have distilled that feedback into the latest version of Activstudio. In this booklet we will introduce you to some of the most important new features of the software.

#### **In brief**

We've enhanced the software, so Activstudio is even better for teaching at an interactive whiteboard.

We've made designing lessons simpler, whilst significantly increasing the opportunties for creativity.

We've improved the training we offer you.

…all working together to help improve your students' learning.

### THE DASHBOARD: the launchpad for your teaching

Activstudio 3 comes equipped with a whole new launchpad for your teaching: the dashboard. The dashboard helps you to organise your teaching and offers the starting point where you can really learn how to make the most of Activstudio and your interactive whiteboard.

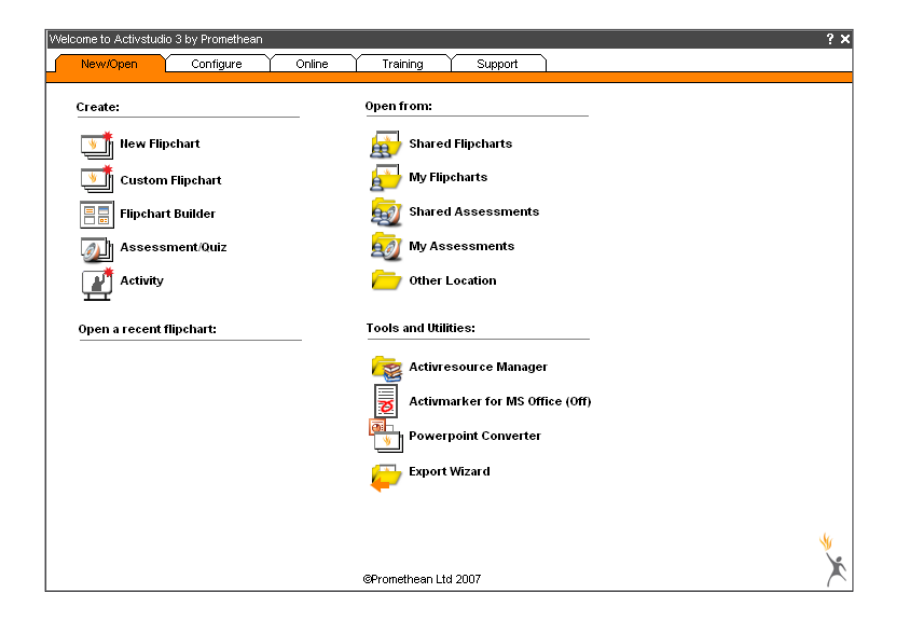

### **Some of the dashboard's most important sections:**

#### **Training**

Visit this page to find the training method of your choice. Choose from: Online courses Manuals Face-to-face training

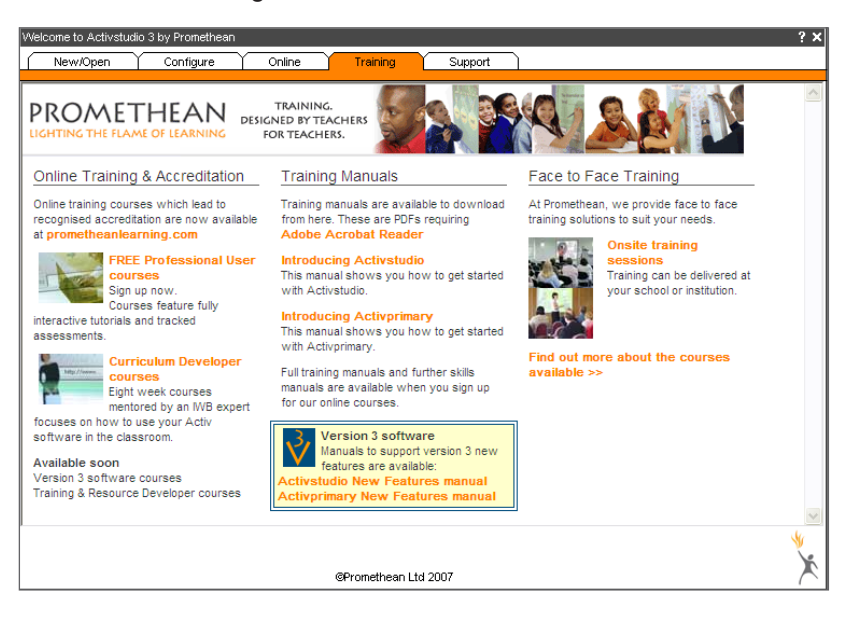

#### **Promethean Planet**

Register for free on Promethean Planet to join the Promethean community and share resources, flipcharts and ideas with other teachers

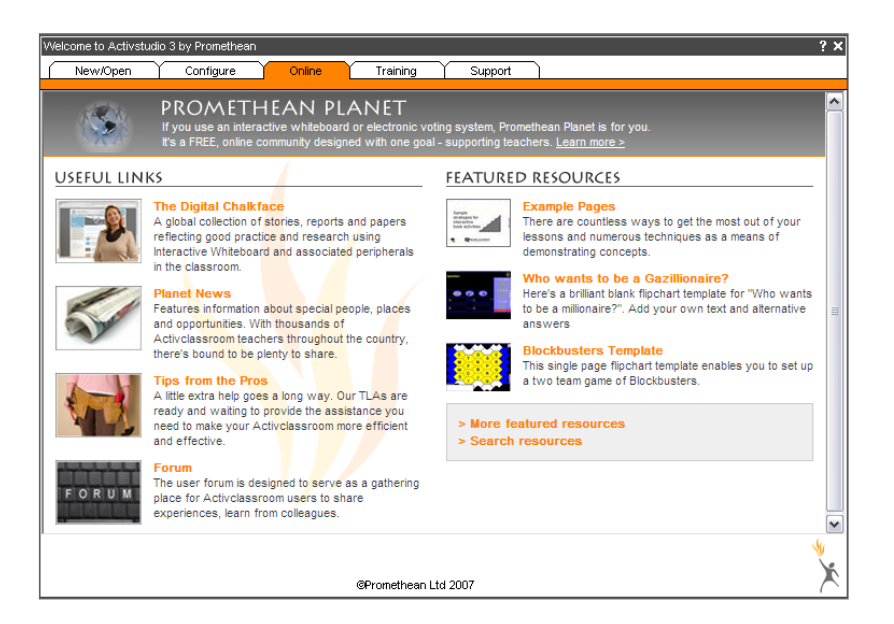

### **Support**

Check here for software updates.

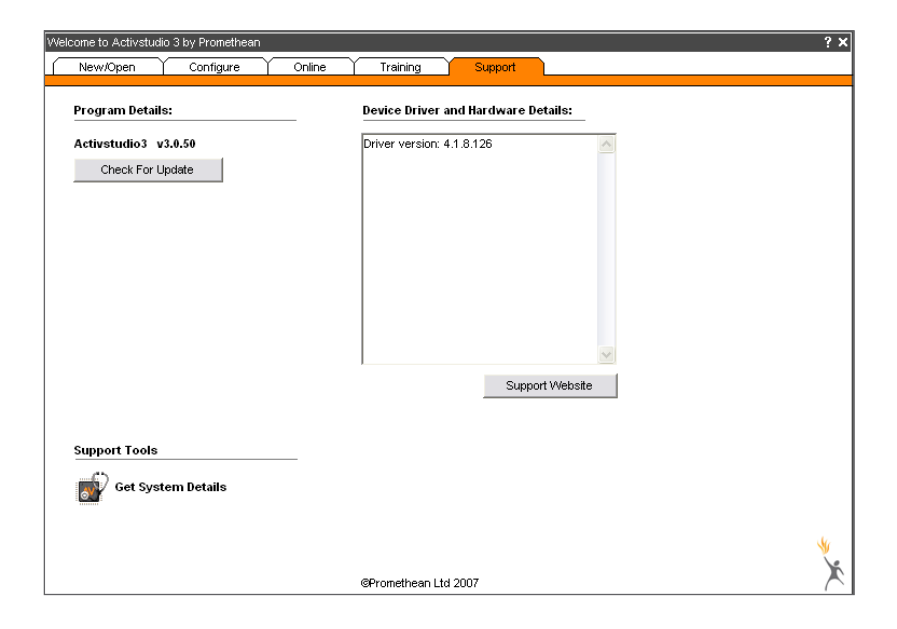

# Lesson creation is quicker

Teachers have asked us to create templates to help with lesson design. These templates are now instantly available by clicking on Flipchart Builder in the dashboard.

### **Flipchart builder and flipchart templates**

More flipchart templates will be available to download from www.prometheanplanet.com.

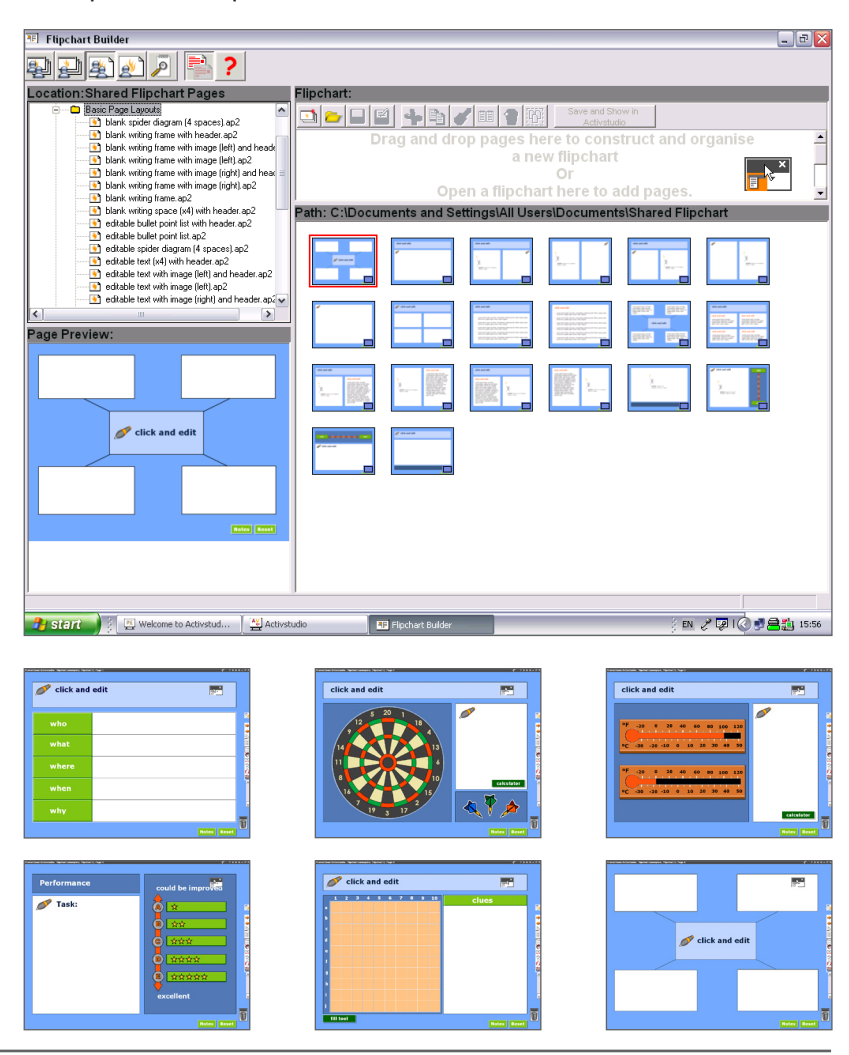

# Designing flipcharts is simpler

We have created Design Mode and Presentation Mode. Use Design Mode to create flipcharts. Use Presentation Mode's teaching layout when working at an interactive whiteboard, keeping the most important tools within easy reach.

### **Design Mode and Presentation Mode**

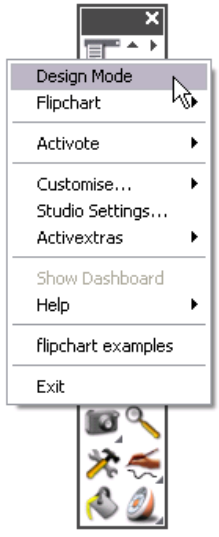

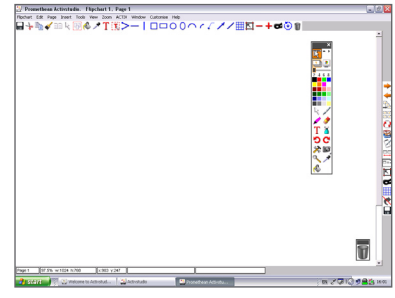

**Design Mode**

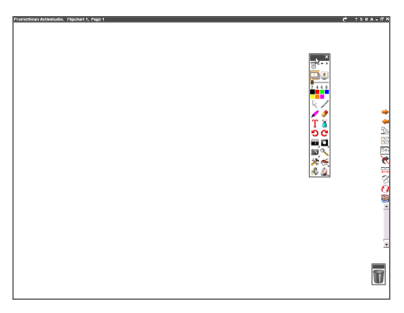

**Presentation Mode**

# Import and export resources

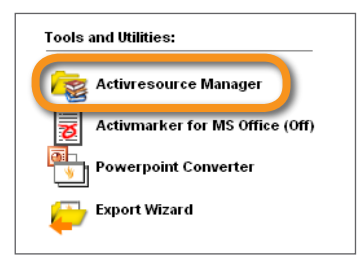

Visit the Activresource Manager for options which let you import and export resources.

Download themed Pack and Go resources from Promethean Planet.

Pack a set of resources you have created so they can be shared easily with colleagues.

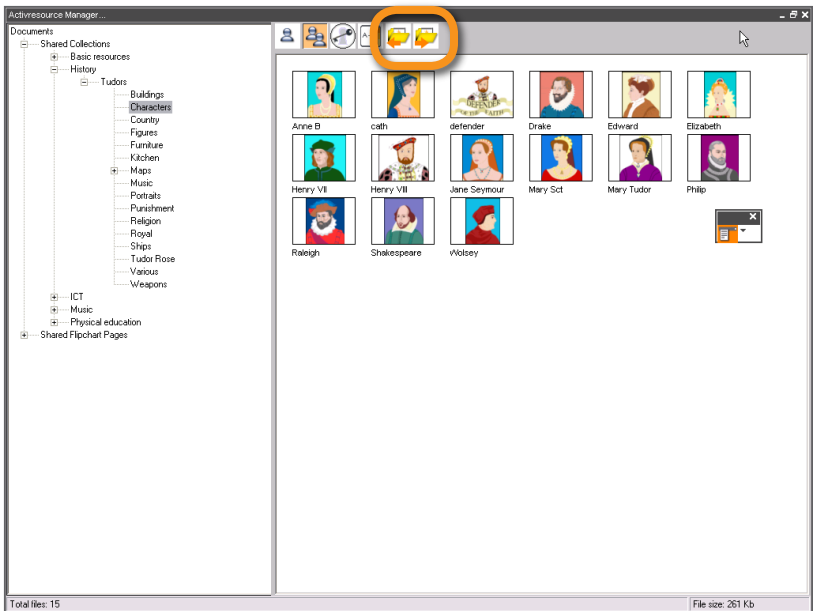

# focus on Teaching

Exclusive to Activstudio and Activprimary software: now you just have to wave your Activpen to make what you want happen.

### **Gesture technology**

You can turn the page, switch on your favourite tool or even save your document without having to click on any icons. In this way you can simplify the software so that it does exactly what you want.

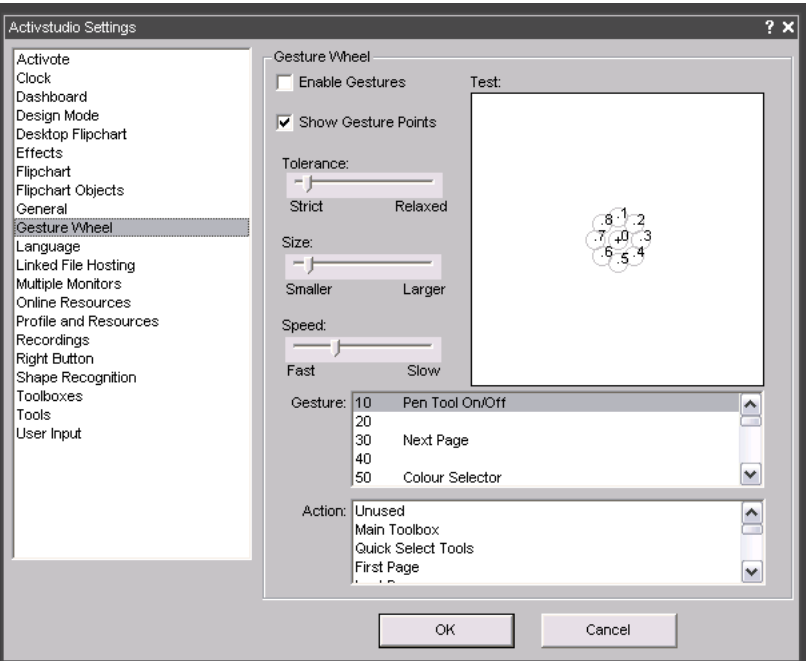

# Interactive Flash resources

Visit the Shared Activities section of the Resource Library for some interactive Flash resources to help when working with numbers and words.

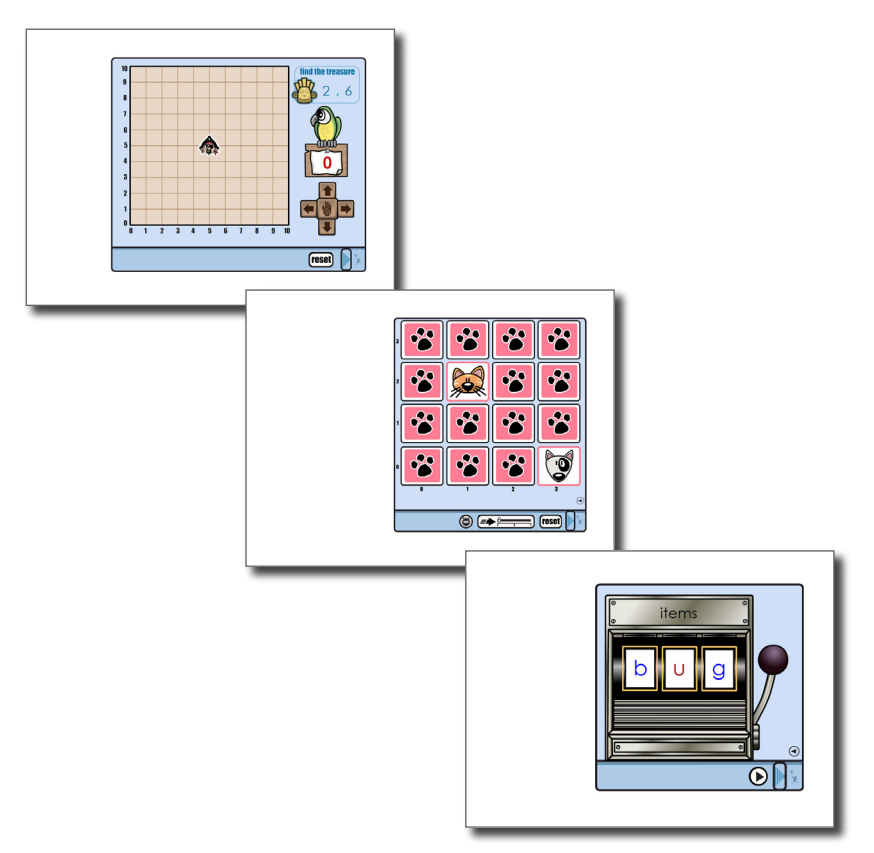

# Cool new features for developers

Advanced users of Activstudio have been clamouring for yet more features to give them further creativity when creating lessons. The new options in the Properties and Actions box offer over 200 new actions and other settings for you to explore!

### **The Properties and Actions box**

To find the Properties and Actions box double-click on an item on your page and select the Properties icon from the Object Edit toolbox.

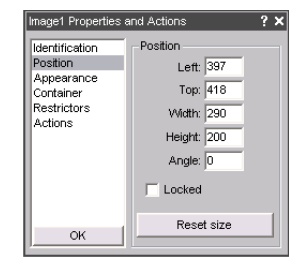

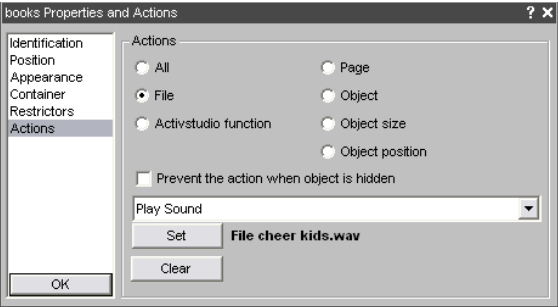

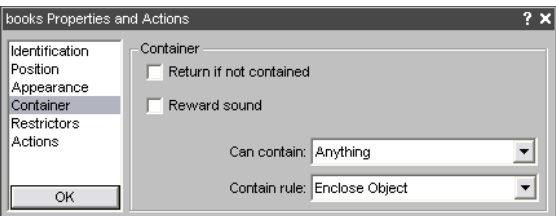

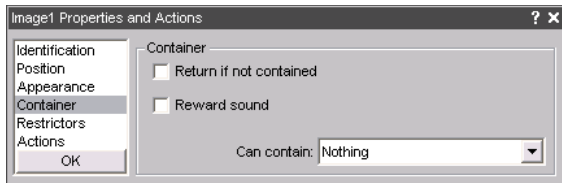

# Extra tools in the Tool Store

Previously, some of Activstudio's most popular icons, such as the Straight Line tool and the My Images icon, were not available in the Tool Store. Now you can add these icons, and many others, to any toolbox of your choice.

Explore the Tool Store.

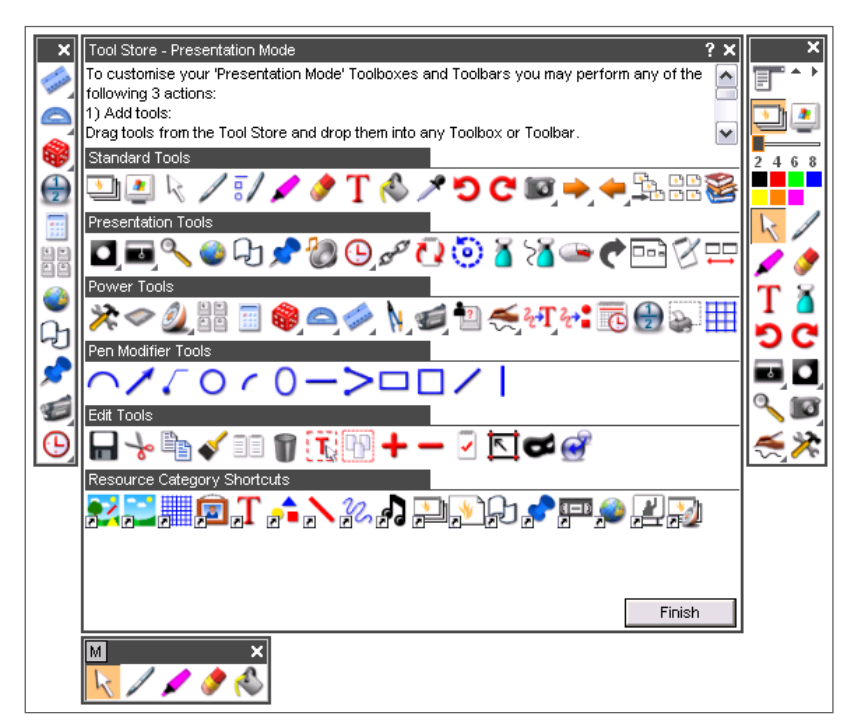

### Inserting links is easier

Using multimedia such as Flash files and videos is a fundamental part of Activstudio. Now, inserting links to a range of file types is easier. Explore the options here, also, to place the videos and Flash files directly in the flipcharts.

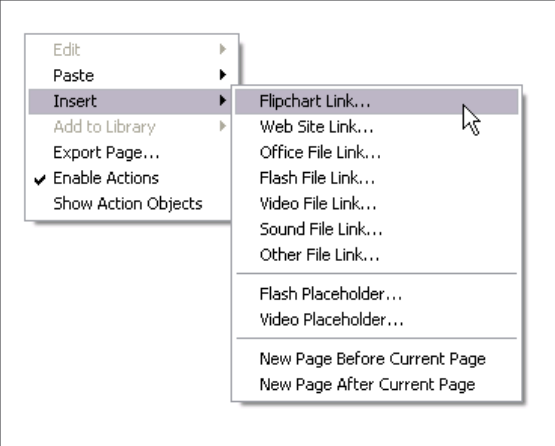

### WORKING WITH TFXTS has been streamlined

#### **Instant typing**

Now to type on the flipchart just click where you want to put the text and start typing.

#### **Text editing**

To edit text: Click once on the text to select it. Click on the text again to begin editing.

#### **Text format painter**

If you like the look of a text on the page you can now copy the text's formating to other texts.

To do this:

Select the Colour Picker tool.

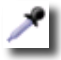

Press Ctrl on your keyboard and, at the same time, click on the text to copy its formatting.

Select the Fill tool.

Press Ctrl on your keyboard and, at the same time, click on any text you want to change to the copied style.

#### **Instant colour change**

Select a text and now you can change its colour using the Main toolbox's colour pallete.

#### **Reflect your texts**

Right-click options now let you reflect your texts.

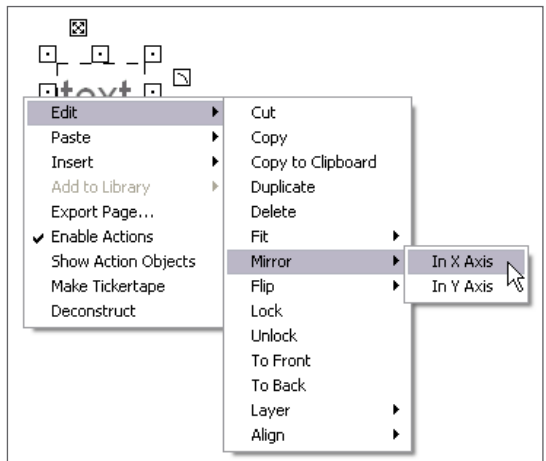

### More options WHEN WORKING WITH IMAGES

#### **Pick-up boxes**

A small but important demonstration of how we respond to teachers' feedback. We've moved two of the software's pick-up boxes so that they are easier to select on an interactive whiteboard.

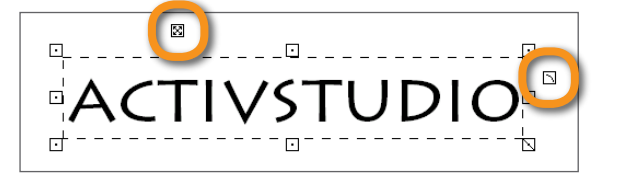

You can change the size of the pick-up boxes in the Flipchart Objects section of the Activprimary Settings box.

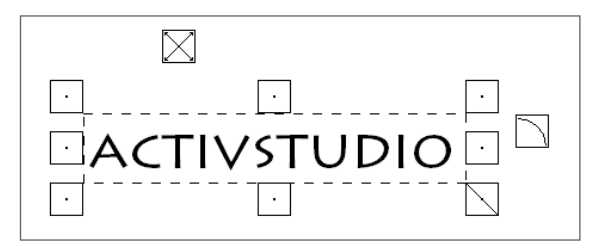

Pick-up boxes are now also available on Flash objects.

#### **Instant grouping**

We've created an icon to make grouping easier. Select two or more objects and the grouping icon will appear with the other pick-up boxes. Click on this icon and your items will be grouped. Click on it again to ungroup your icons.

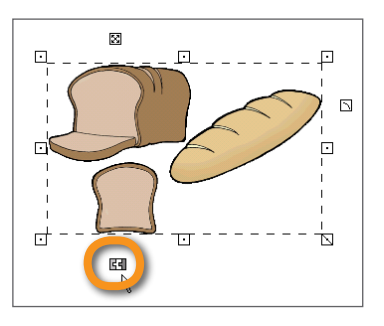

#### **Marquees**

When an item is selected it is surrounded by a rectangle.

### **Aligning images**

Creating neat pages is easier with the help of these new right-click options. Using these options, you can select a number of options and line them up instantly

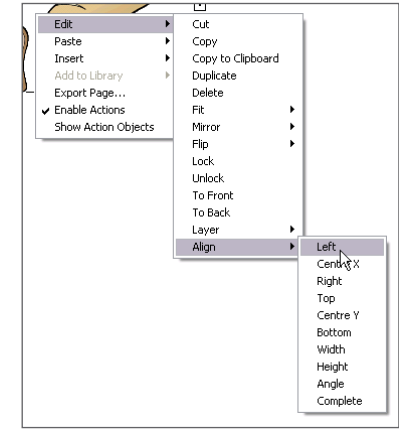

# Refined tools

### **Flipchart Bin**

Just click on an item then click on the Flipchart Bin to delete the item from the page.

#### **Show/Hide Resource Tree**

We've placed this icon lower down on the Resource Library so it is easier to click whilst at an interactive whiteboard.

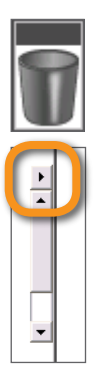

### **Camera tool**

Now you perform keyboard nudges when using the Camera tool. Click on the arrows on your keyboard to help you define the area you want to snapshot.

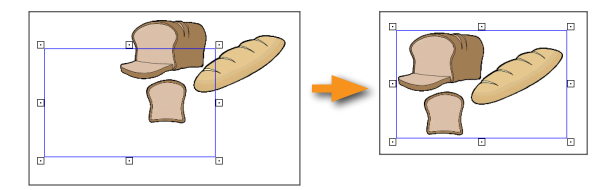

# New icons

Feedback from teachers has told us that icons at the top of the board are sometimes too high for them to reach.

Until now, four important icons were located up here. Now they've been set free and given a new look. You can find them in the Tool Store so you can add them to any toolbox of your choice:

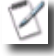

Page Notes

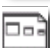

Page Scale

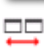

Arrange Windows

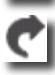

Enable Actions

#### **Object Edit toolbox – new icons** A transparency slider has been

added to the Object Edit toolbox,

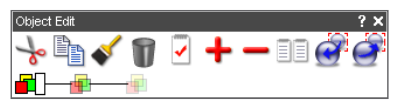

letting you make your images more or less translucent. Two new buttons let you arrange your images, sending them to the back or front of a group of images. Double-click on any item on your page to open the Object Edit toolbox.

### **Fraction Creator tools**

Options are now available so your fractions can be made up of numbers and/or letters.

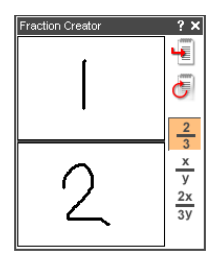

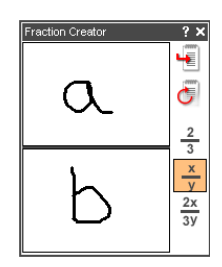

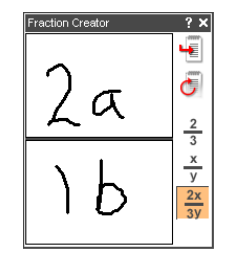

# Customise the software

The ability to customise Activstudio has always been one of its greatest strengths. Teachers now have even more options to set up the software exactly as they want it. Use a Windows-style version of the software or the teacher-focussed Activstudio style.

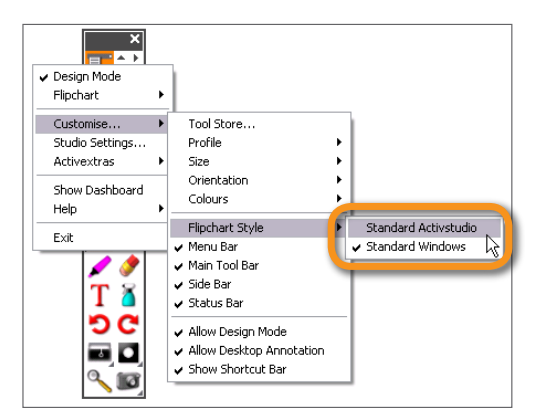

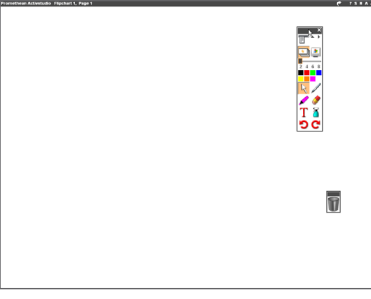

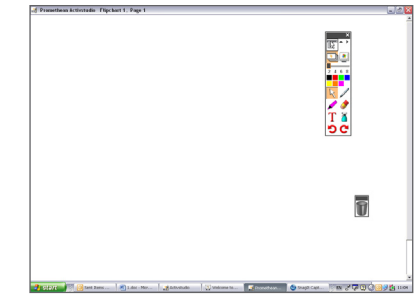

### **Standard Activstudio Standard Windows**

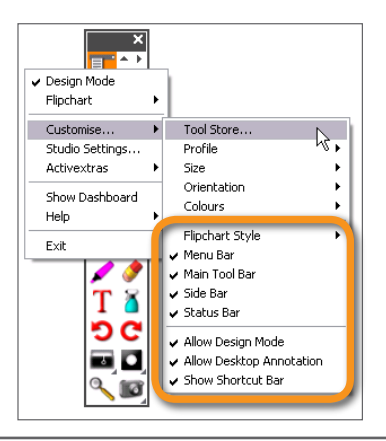

Now you have the option to choose which toolboxes you want to see.

# PROFILES

If you want to see more tools – or less tools! - as you teach, try experimenting with the profiles in the dashboard. Start with the basic profile and as you become more confident with the software, change your profile here. You can also create your own profiles, so the tools you see are tailored to your lessons. These profiles can be saved to use again, or shared with colleagues.

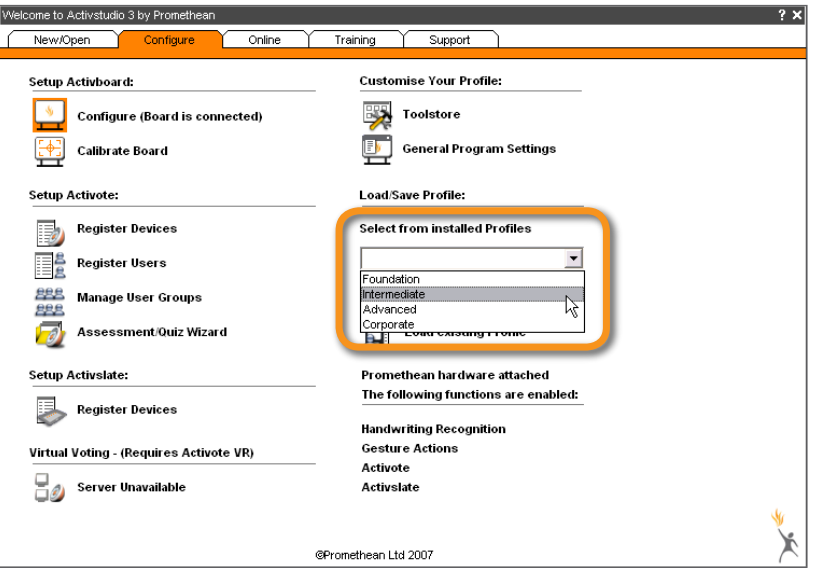

# Other new features

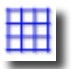

### **The Grid Designer**

The Grid Designer, available in the Tool Store, lets you design the exact type of grid you want.

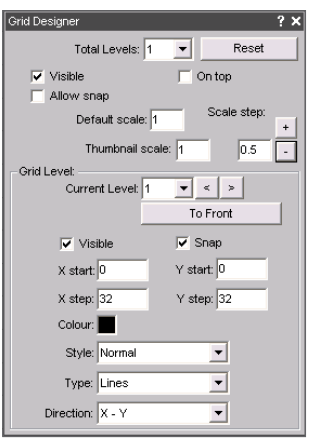

### **The Activcataloguer**

The Activcataloguer is for anyone who wants to create a set of thumbnails of their flipcharts.

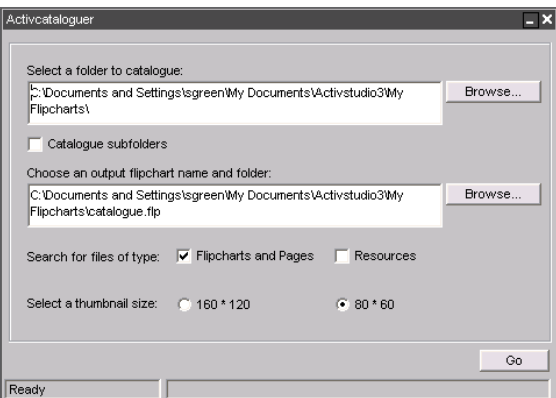

### **Publish flipcharts**

The Publish feature limits other people's ability to copy your work.

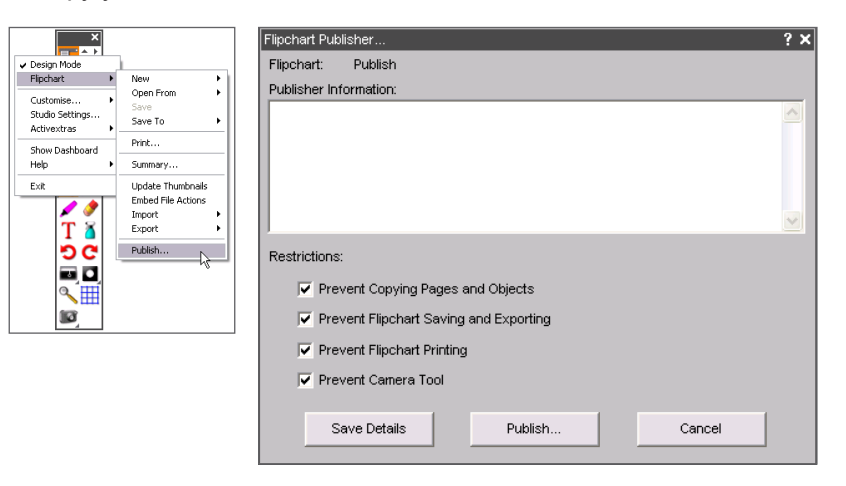

# Find out more

Access more ideas on training via the dashboard or alternatively log on to www.prometheanlearning.com

You can also access Promethean Planet via the dashboard or alternatively log on to www.prometheanplanet.com. Visit this website for news, tips, resources and user forums.

# Support

Monday - Friday 09.00 - 17.00 GMT +44 (0) 870 241 3194 support@prometheanworld.com www.prometheanworld.com

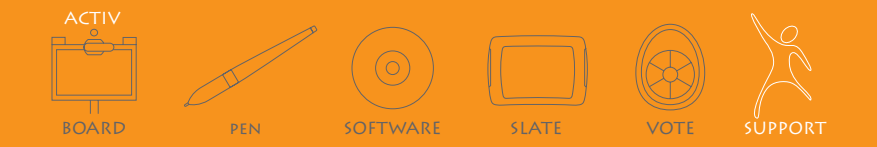

#### support:

Monday - Friday 09.00 - 17.00 GMT +44 (0) 870 241 3194 support@prometheanworld.com www.prometheanworld.com

Promethean House, Lower Philips Road, Blackburn, Lancashire BB1 5TH UK